### Реализация внутреннего хранилища бизнесобъектов в свободной системе управления бизнес-процессами RunaWFE Free

Алексеев Михаил Санкт-Петербург ФСПО НИУ ИТМО, ООО «Процессные технологии»

### Проблематика

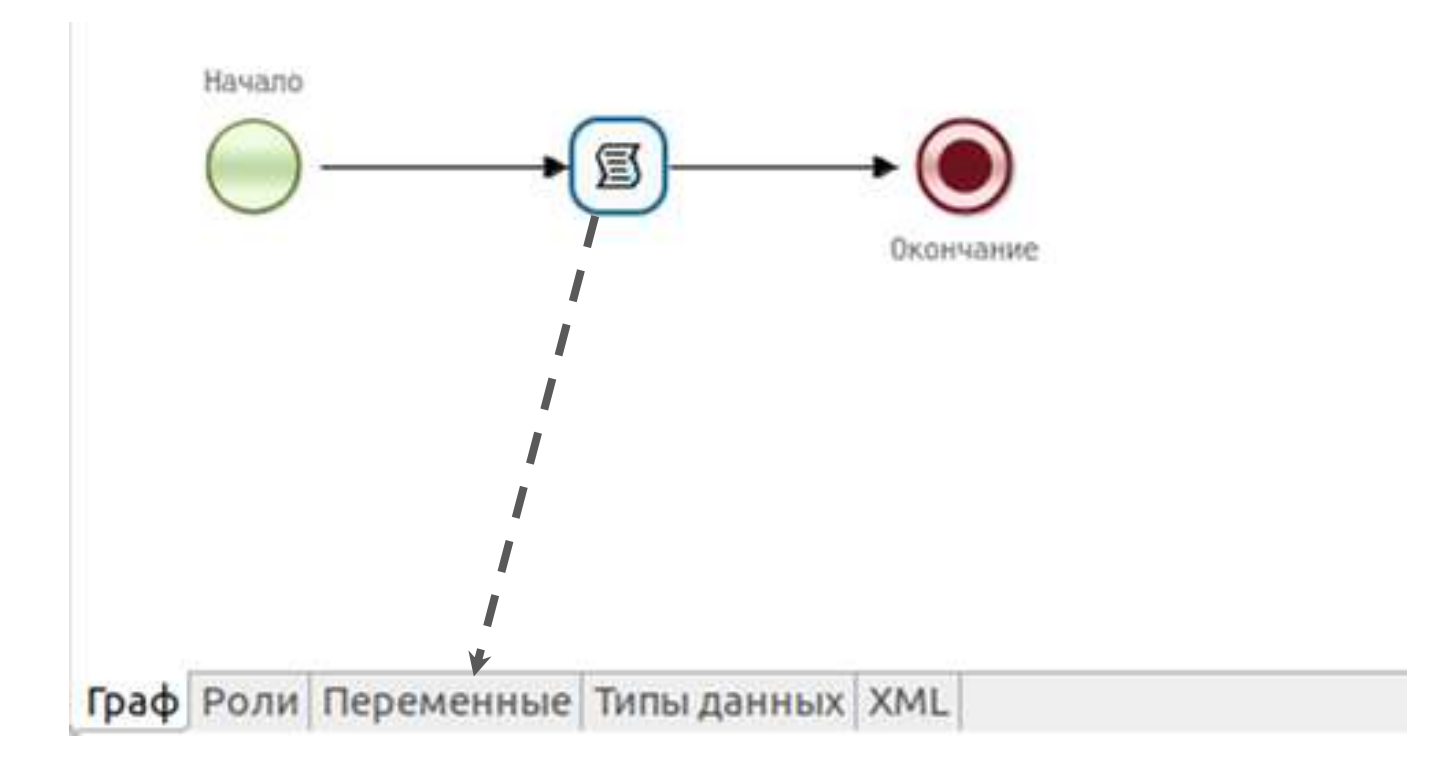

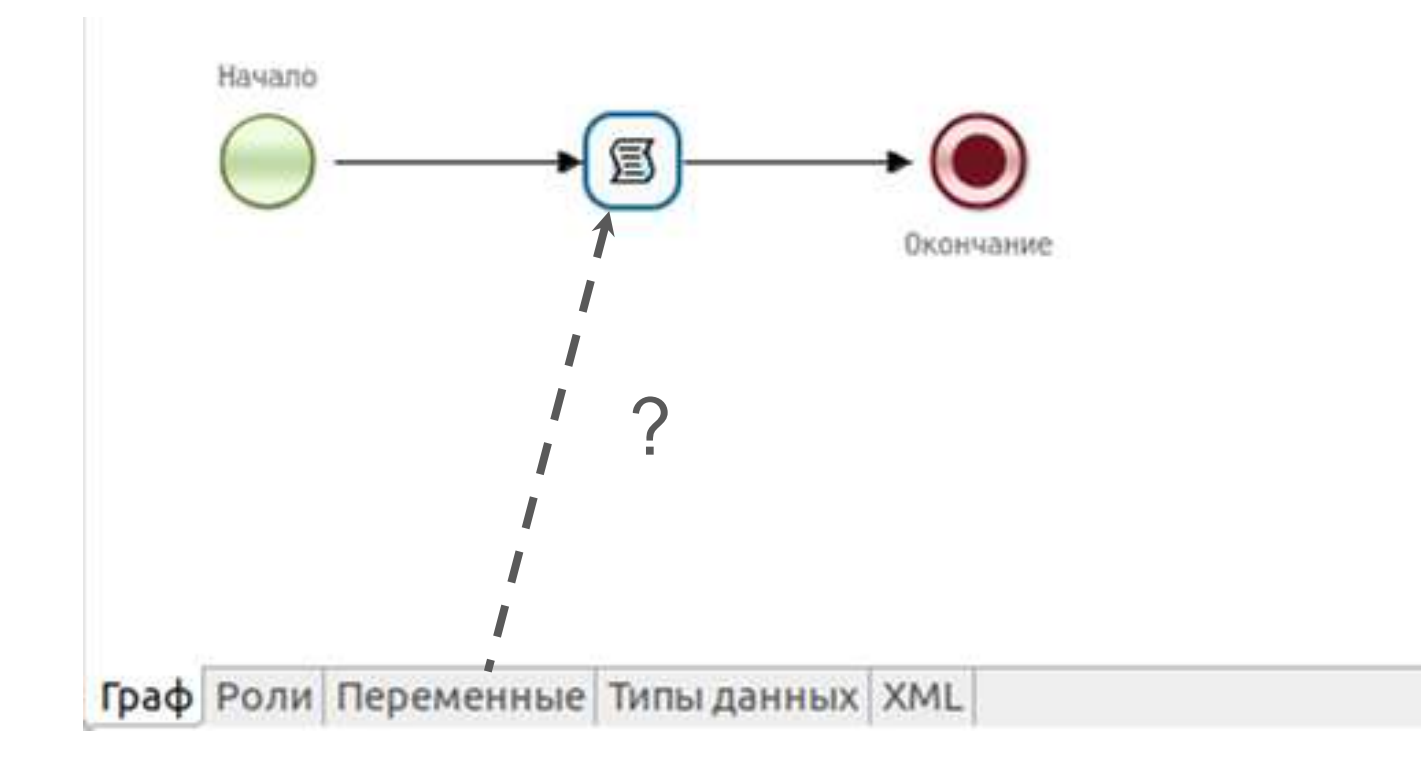

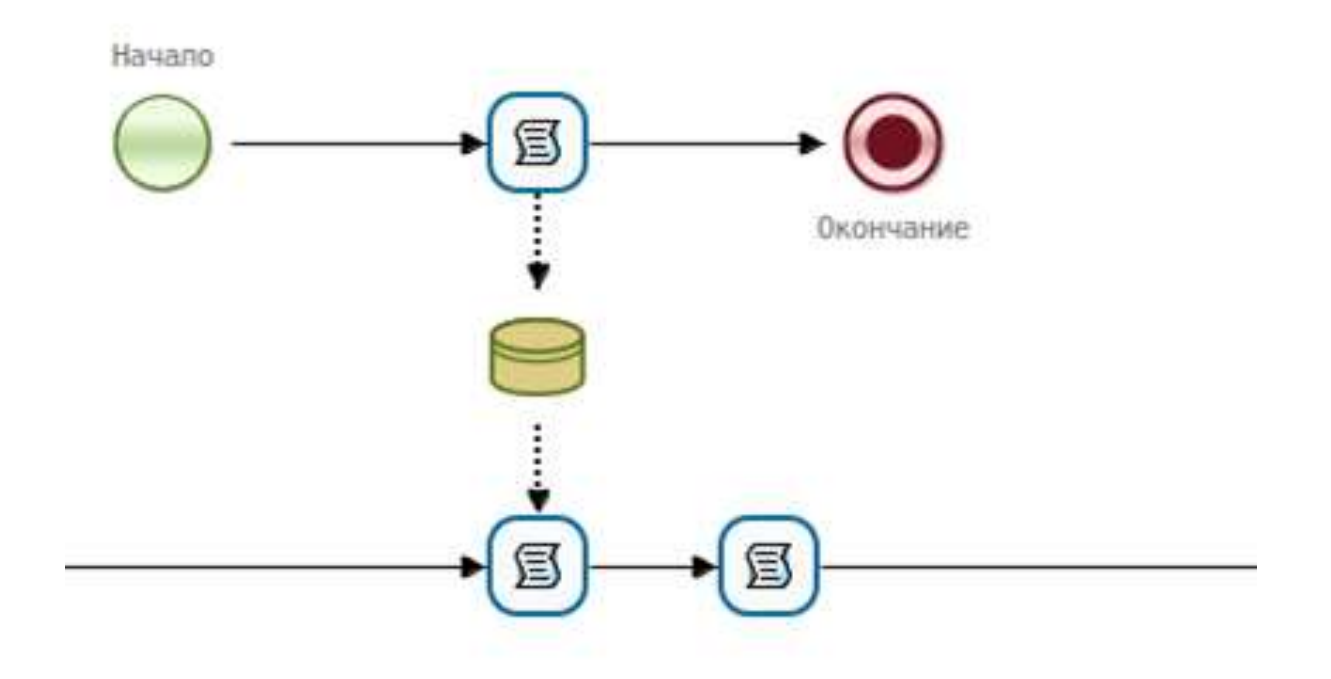

## Решение внутреннее хранилище бизнесобъектов

### Функциональные требования к внутреннему хранилищу RunaWFE Free

- В качестве персистентного хранилища должны использоваться Excel файлы
- Внутреннее хранилище должно автоматически разворачиваться при установке RunaWFE Free, не требуя от пользователей дополнительных действий
- Обеспечивать возможность двунаправленного изменения состояния бизнес-объектов и переменных бизнес-процессов
- Внутреннее хранилище должно быть реализовано с минимальными трудозатратами, используя существующие компоненты RunaWFE

#### Экосистема RunaWFE

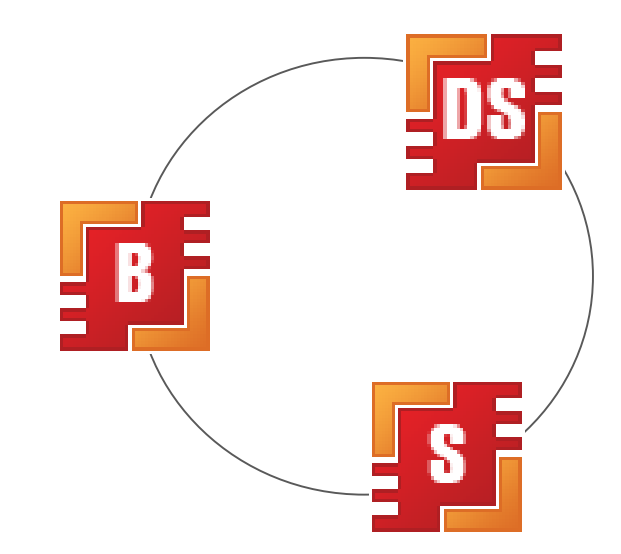

#### Обзор существующих компонентов системы

- SQL обработчик
- Обработчик внешнего хранилища

#### Компоненты внутреннего хранилища

- Обработчик внутреннего хранилища
- **BPMN** data store  $\Theta$
- Признак хранения во внутреннем хранилище
- Компонент форм "Выбор из внутреннего хранилища"
- Пункт меню "Внутреннее хранилище"

# Обработчик внутреннего хранилища

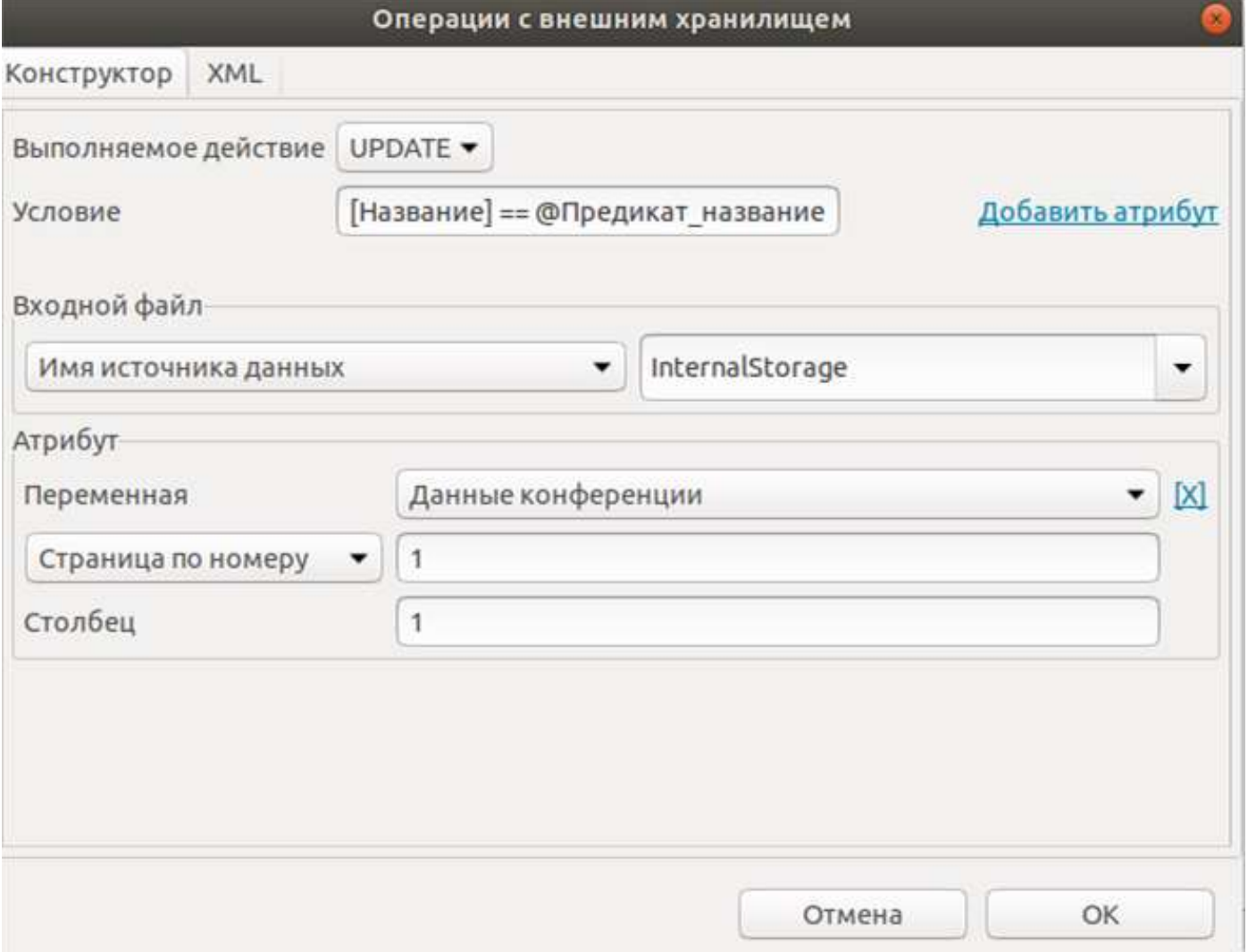

#### Параметр «Условие»

…

[атрибут\_пользовательского\_типа\_данных] операция\_сравнения @переменная\_сравнения

операция\_объединяющая\_предикаты

[атрибут\_пользовательского\_типа\_данных] операция\_сравнения @переменная\_сравнения

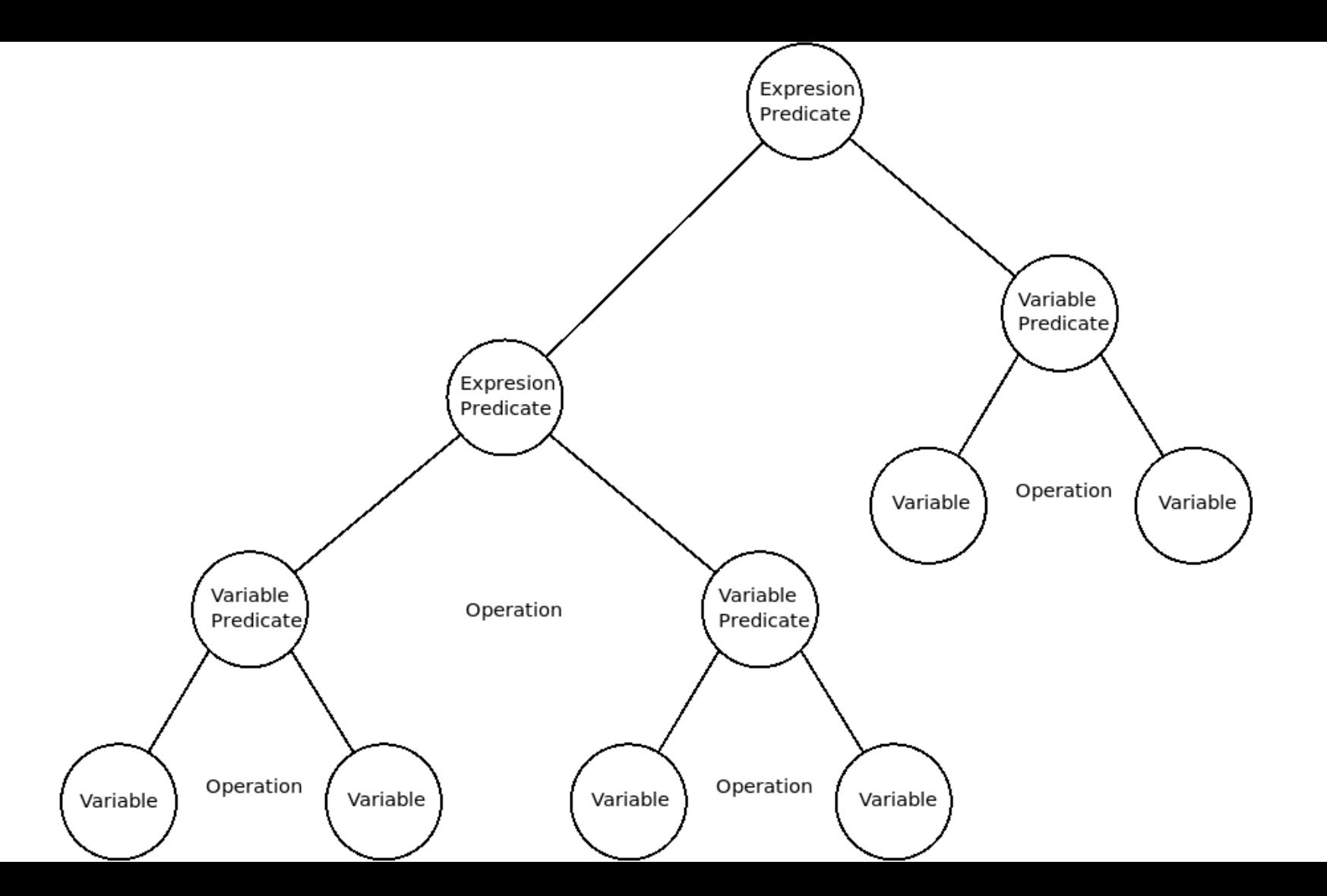

#### Автоматический выбор типа операции

- Элемент BPMN data store
- data store  $\rightarrow$  обработчик = {select} обработчик → data store = {insert, update, delete}

- + Подмножество операций выбирается автоматически
- + Взглянув на граф процесса, легко определить сам факт работы с внутренним хранилищем и тип взаимодействия (чтение или запись)

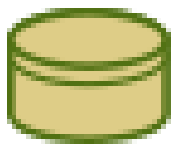

#### Признак хранения во внутреннем хранилище

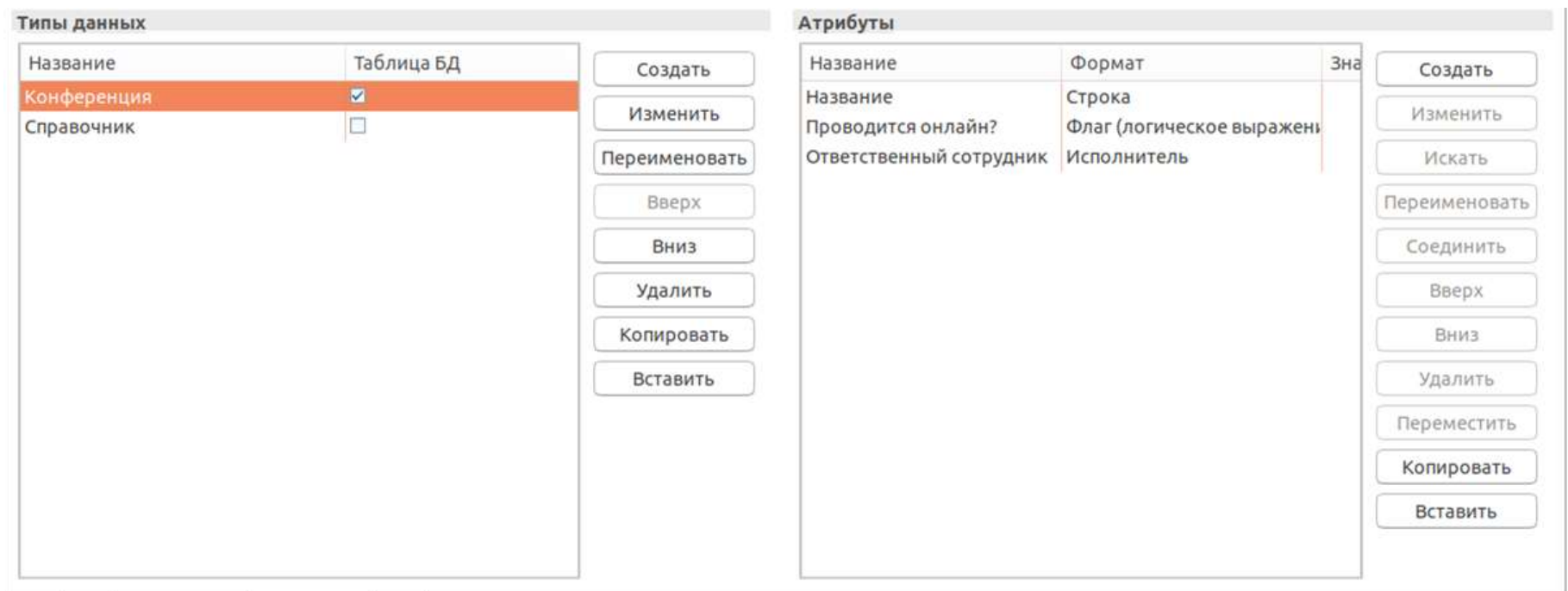

#### Excel источник данных

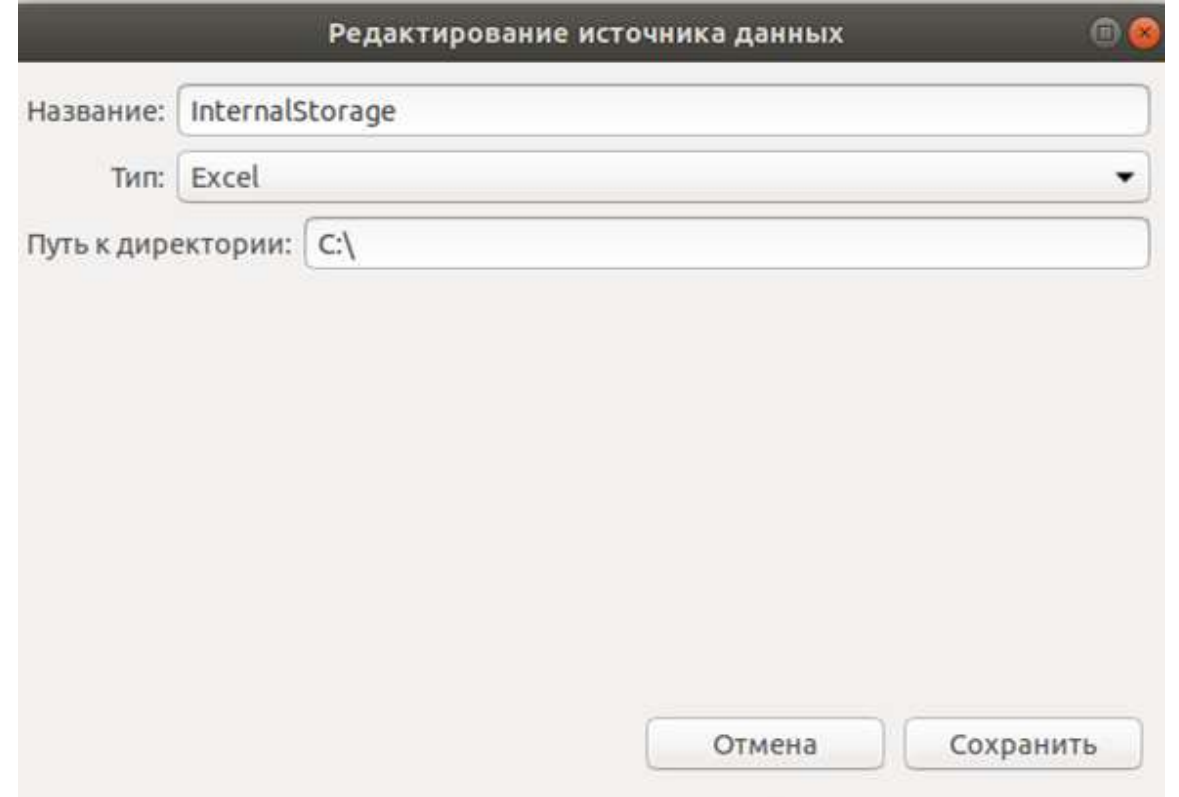

#### Конфигурация обработчика внутреннего хранилища

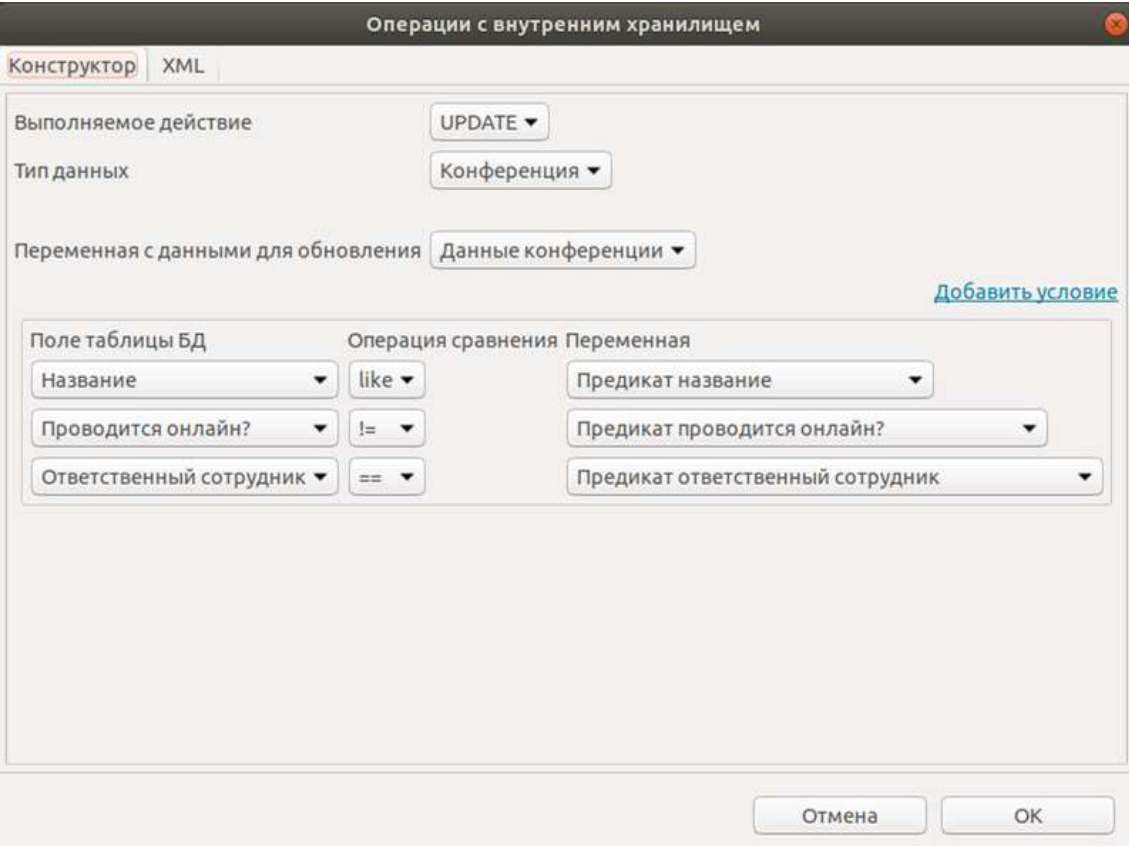

#### Граф процесса, использующего внутреннее хранилище

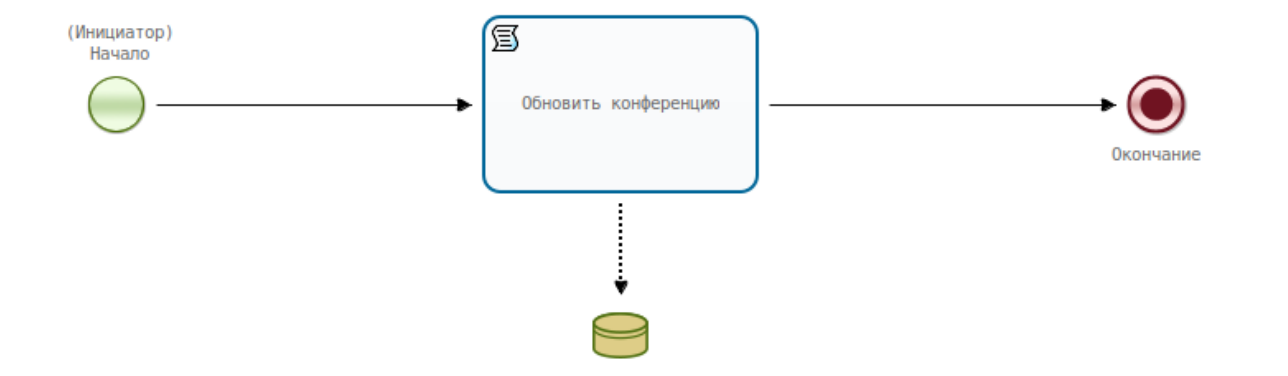

### Компонент форм "Выбор бизнес-объекта(ов)"

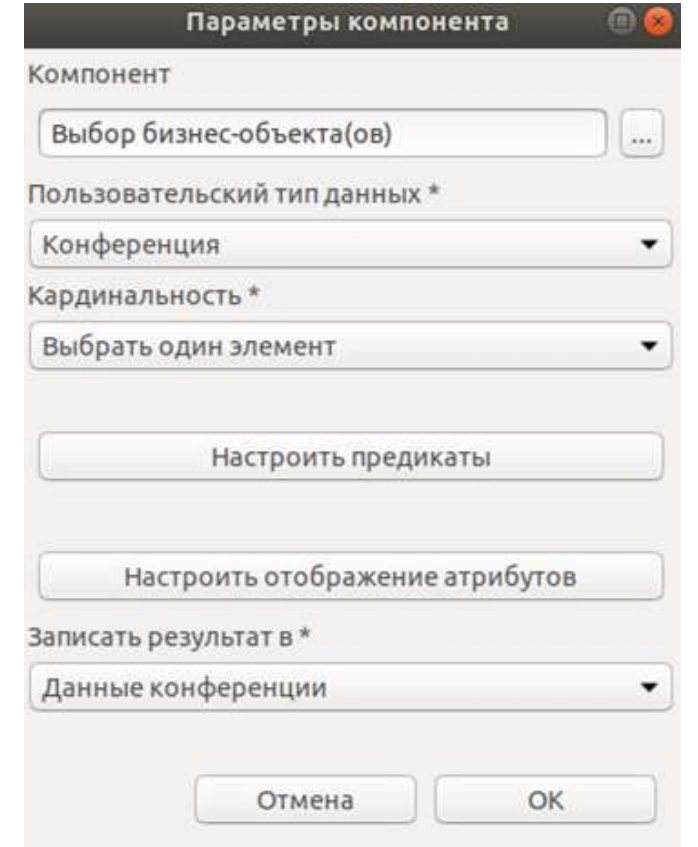

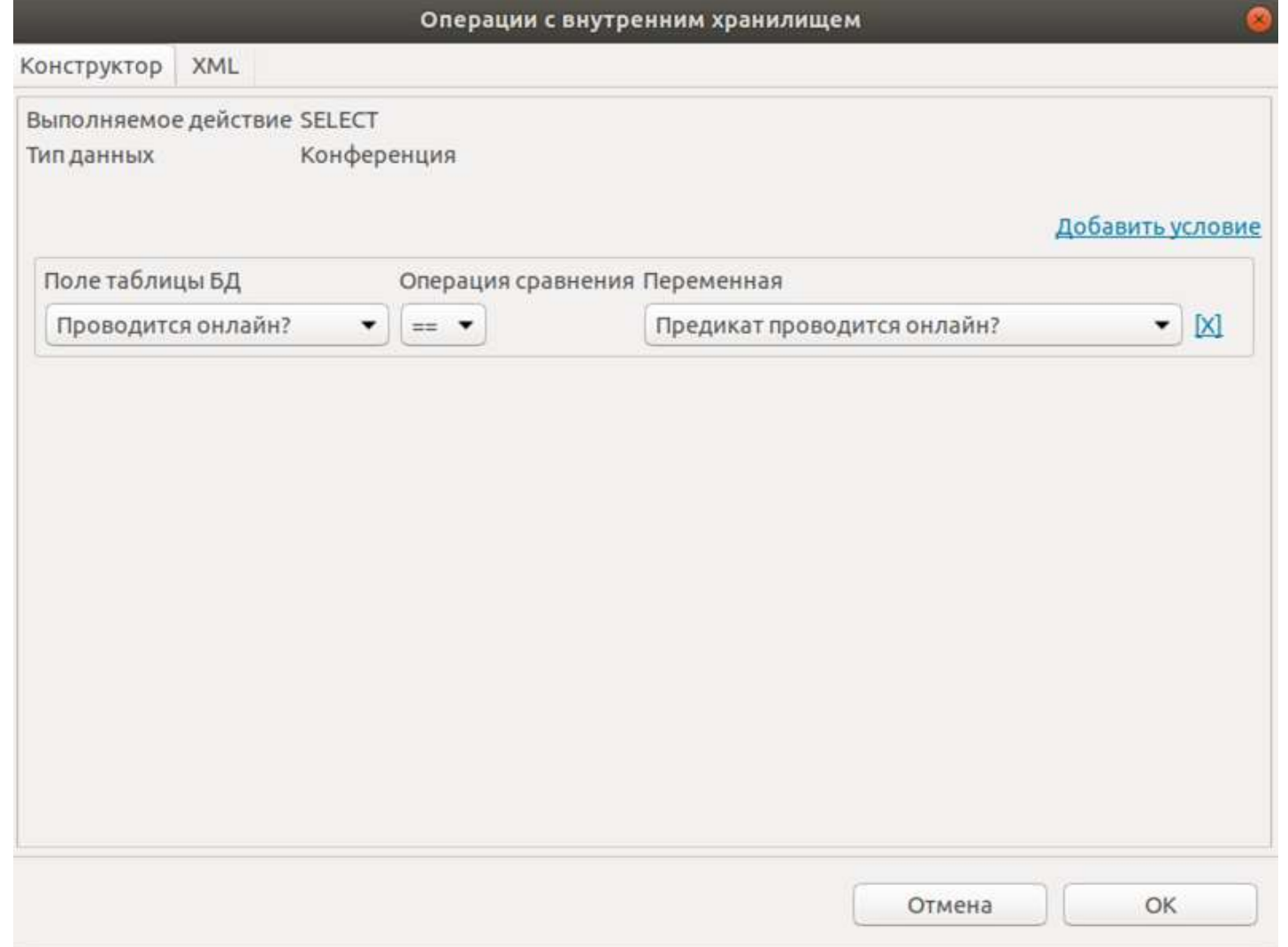

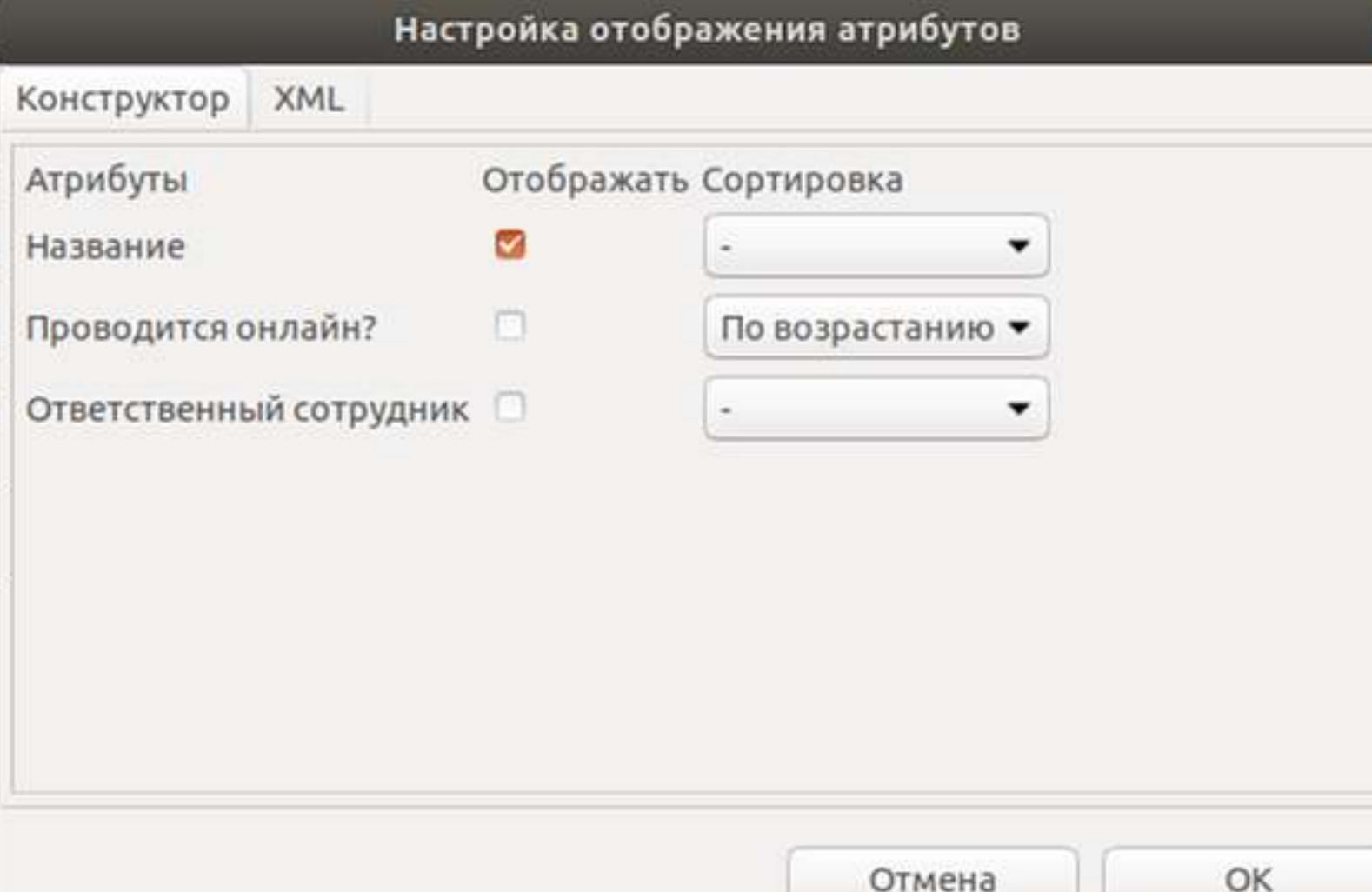

## Дистрибутив и автоматическая настройка

### Демонстрация

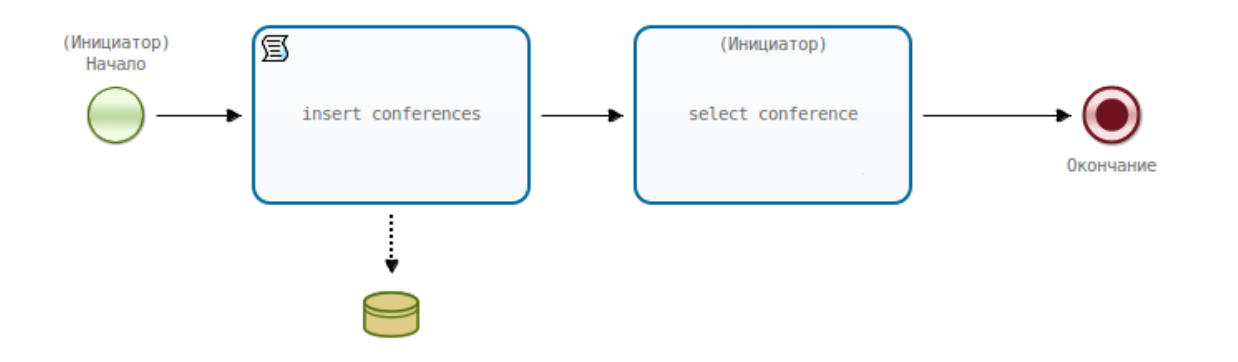

#### Стартовая форма

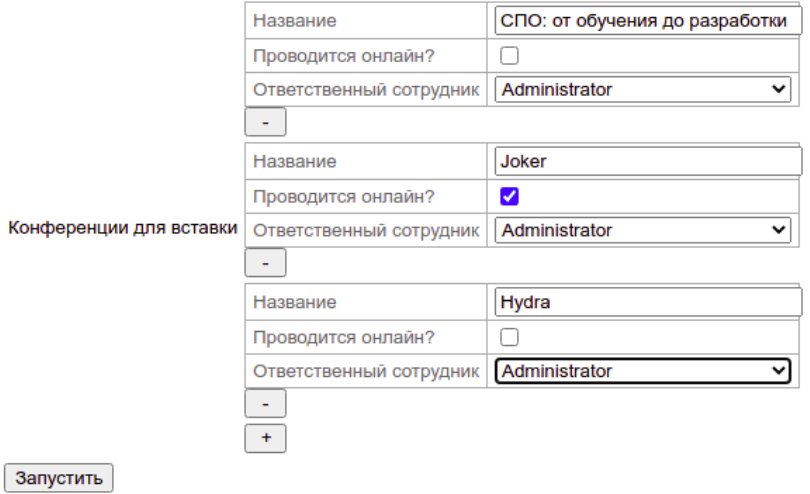

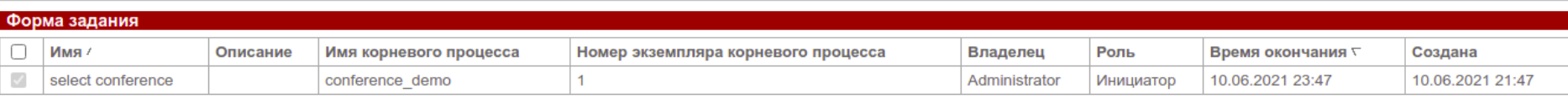

Взять на выполнение

Делегировать задачу

#### Форма задания

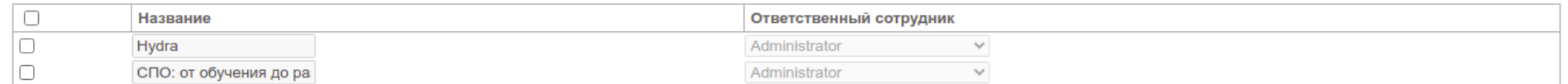

#### Задание исполнено

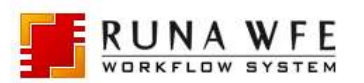

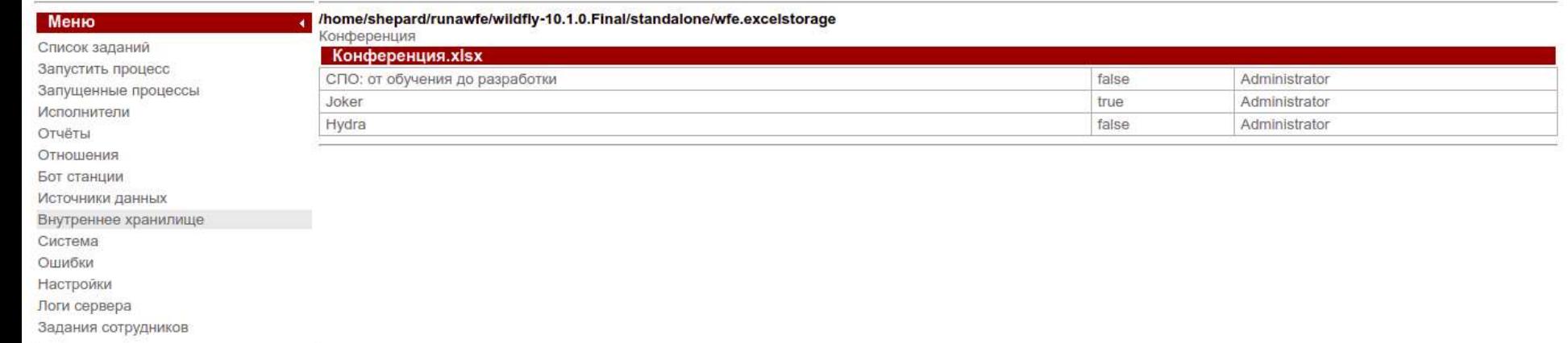

Версия 4-SNAPSHOT

Сборка rm1711, 3e6e82f-dirty,<br>10.06.2021

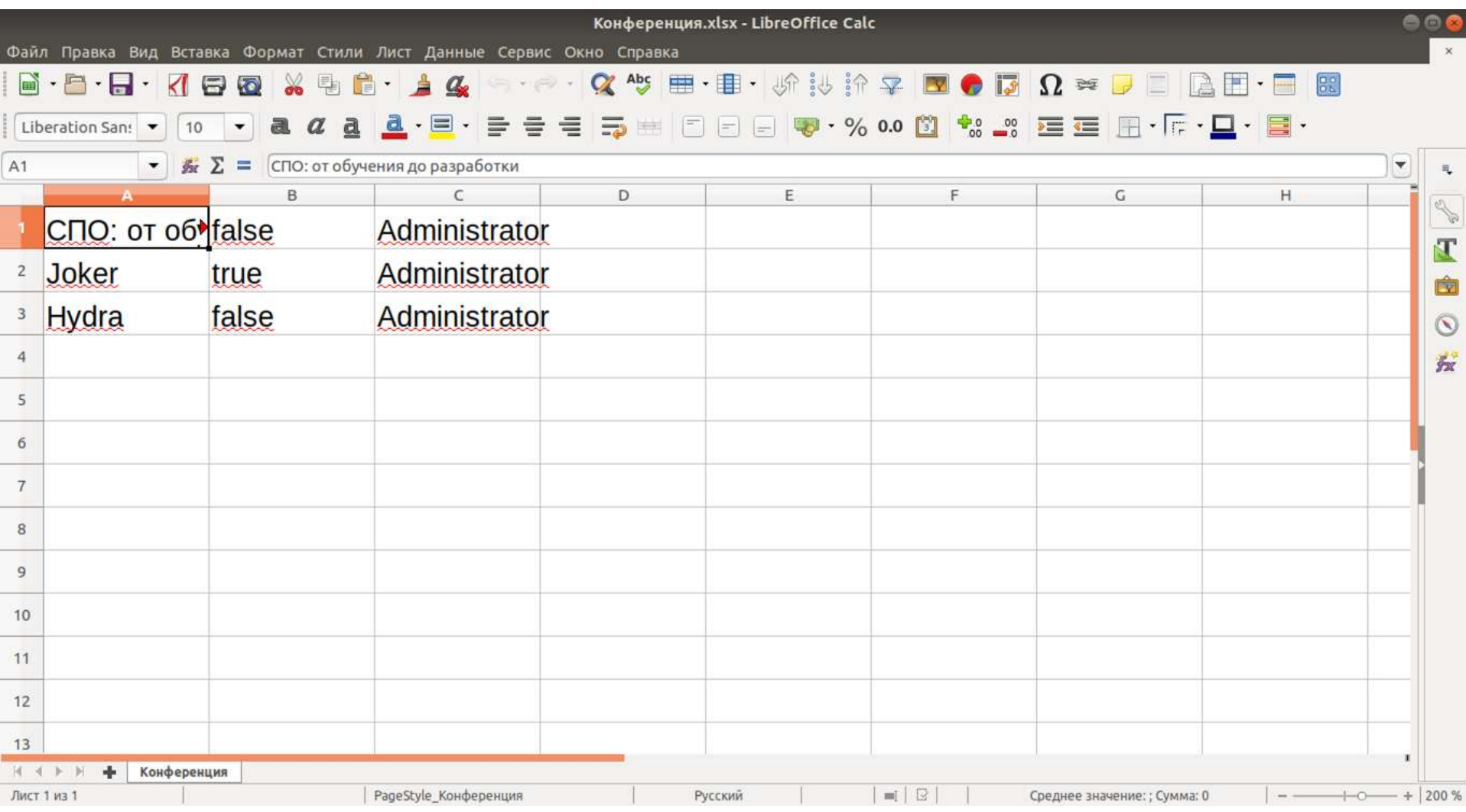

۰

#### Используемые программные средства

- Java 8
- Intellij IDEA Community Edition 2020.1
- Eclipse RCP 4.9
- $\bullet$  VSCode 1.46 + плагин NSIS 3.27
- $\bullet$  RunaWFE 4.4.1

### Заключение

## Спасибо за внимание!